### **Sas** Call Forwarding Instructions

# Xfinity Mobile **Call Forwarding.** Everything You **Need to Know.**

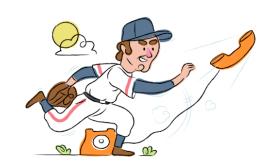

# How do I turn on call forwarding on an Xfinity Mobile phone?

#### **How To Activate Immediate Call Forwarding:**

- 1. Dial \*72
- 2. Type the 10-digit phone number you want to forward to
- Press Send
- 4. Wait for confirmation beeps

### How To Enable Call Forwarding online if you have XFINITY Voice and XFINITY Internet:

- 1. Go to XFINITY Connect
- 2. Select the Email icon
- 3. Enter your primary Comcast ID and password
- 4. Go to the Preferences tab > Call Manager > Call Forwarding
- 5. Click the phone number you want calls forwarded from
- 6. Check the Call Forwarding box
- 7. Enter the telephone number where you want your calls forwarded to
- 8. Click Save

#### How to enable Conditional Call Forwarding (No Answer):

- 1. Dial \*71
- 2. Type the 10-digit phone number you want to forward to
- 3. Wait for confirmation beeps

## How do I turn off call forwarding on an Xfinity Mobile phone?

#### **How To Deactivate:**

- 1. Dial \*73
- 2. Press Send
- 3. Wait for confirmation beeps

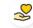

#### Hello

Call forwarding is how you get your businesses telephone calls to SAS

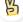

#### Easy

No installation necessary - call forwarding is probably already active on your line

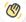

#### Goodbye

Cancel call forwarding when you're ready to answer your own calls again

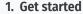

Start by forwarding your calls to SAS.

#### 2. Check it

Call your business from another phone to ensure you're forwarded.

#### 3. Have issues

Call your forward number directly to check if the line is working, and try to forward your calls again.

#### 4. We're here

Call 866-688-8912 or visit www.specialtyansweringservice.net

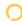

### Xfinity Mobile Call Forwarding FAQs.

Is \*73 used for Xfinity Mobile?

\*73 is used to unforward your lines with Xfinity Mobile.

Can I turn off call forwarding with \*72?

To turn off call forwarding, dial \*73. To turn call forwarding on, dial \*72 followed by the number you wish to forward calls to.

- **Does call forwarding also forward text messages?**No, forwarding your phone does not forward text messages.
- Why am I getting a busy tone?

If you're getting a busy tone, either forwarding was not done correctly, or the number you are trying to forward to is not active. First try calling the forwarding number directly to make sure it is active. If it is, try the forwarding process again.

- **How much does Xfinity Mobile forwarding cost? Is it free?**There is no cost to forward with Xfinity Mobile.
- Where are my forwarding settings?

  Xfinity Mobile forwarding is done from your phone. However, if you have Xfinity Voice and Xfinity Internet you can view forwarding settings online.
- Can I activate call forwarding remotely?

  Xfinity Mobile forwarding is done from your phone. However, you can forward remotely if you have Xfinity Voice and Xfinity Internet
- **Does Xfinity Mobile have Selective Call Forwarding?**Yes, Xfinity Mobile offers Selective Call Forwarding.
- **Does Xfinity Mobile have Conditional Call Forwarding?**Yes, Xfinity Mobile offers Conditional Call Forwarding.
- **Does Xfinity Mobile have \*71 Call Forwarding?**Yes, \*71 is Conditional Call Forwarding with Xfinity Mobile.
- How do I know if I've forwarded my Xfinity Mobile line?
  You can test to see if your line is forwarded by calling your number from a different phone. If your line rings, you are not forwarded.

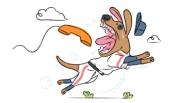